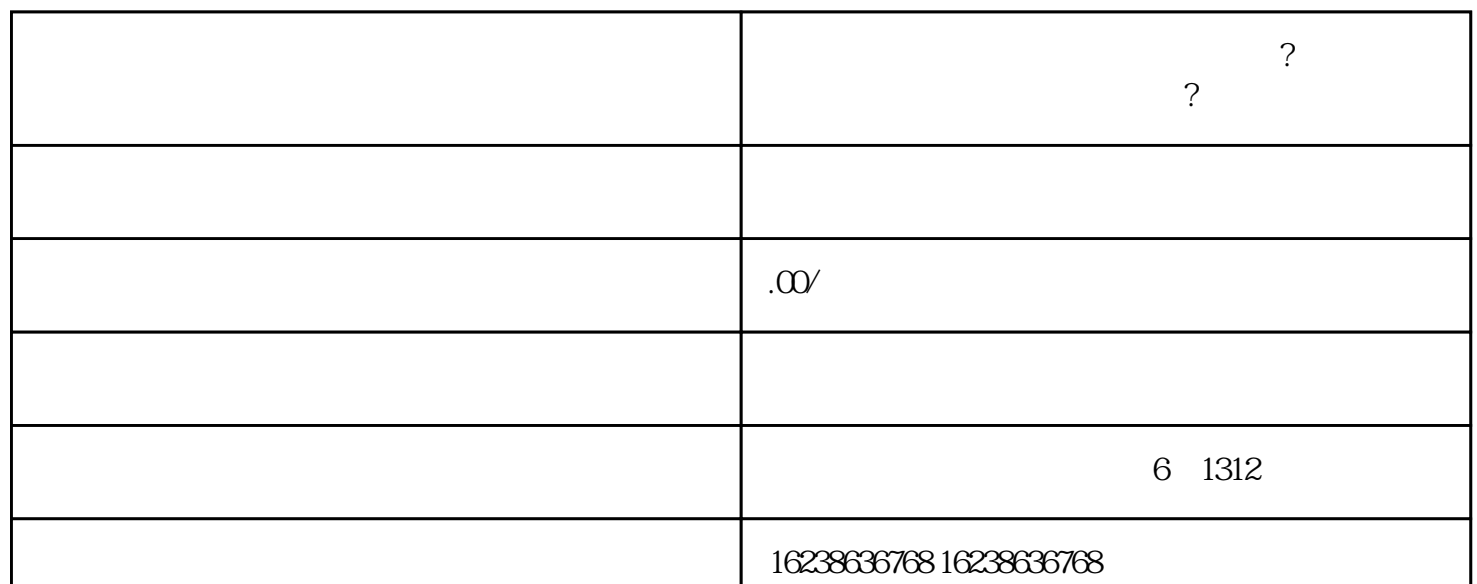

- 1.  $\blacksquare$
- 

2. " " … " "

 $3.$ 

 $4.$  " " " " "

 $5.$ 

 $6 \text{ }\alpha$ 

**快分销?**

7. 确认信息无误后,点击"提交审核"。

1.  $\blacksquare$ 

2. 在商家中心页面,找到"分销中心"或"快分销",点击进入。

- $3 \sim$  $4.$
- $5.$
- $-$
- 商品图片要高质量、清晰,并注重商品的吸引力。
- 了解快手的规则和要求,遵守平台的规定,以确保商品能成功上架和申请通过。
- 在商品描述中注明产品的特点和功效,以吸引更多的消费者关注和购买。